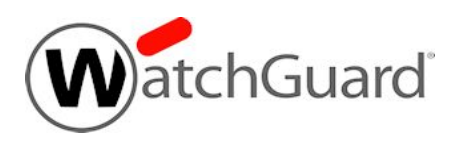

# **WebBlocker Server v2.0 Release Notes**

**Build Number** 665568

**Release Date** 24 August 2022

**Release Notes Revision Date** 08 September 2022

## **Introduction**

WatchGuard is pleased to announce the release of WebBlocker Server v2.0. This is a maintenance release for the on-premises WebBlocker Server that includes important security fixes.

For a full list of the enhancements in this release, see **[Enhancements](#page-4-0) and Resolved Issues in WebBlocker** [Server](#page-4-0) v2.0.

## **Operating System Requirements**

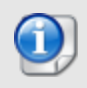

You can use WatchGuard WebBlocker Server for any Firebox with OS v12.2 or higher with an active WebBlocker license.

You can install WatchGuard WebBlocker Server on Hyper-V or VMware.

#### *WebBlocker Server on Hyper-V*

- WebBlocker Server is distributed as a VHD file for installation on Hyper-V for Microsoft Windows Server 2019 or 2022, and Hyper-V Server 2019 (64-bit required).
- We recommend that you use the Microsoft Server Hyper-V Manager to install your WebBlocker Server virtual machine (VM), but you can use another Hyper-V environment. For more information, see Install the [WebBlocker](https://www.watchguard.com/help/docs/help-center/en-US/Content/en-US/Fireware/services/webblocker/wb_onprem_install_hyper-v.html) Server on Hyper-V in *Fireware Help*.

#### *WebBlocker Server on VMware*

- WebBlocker Server is distributed as an OVA file for installation on VMware ESXi 6.5, 6.7, or 7.0 (64-bit required).
- We recommend that you use the VMware vSphere Client to provision and install the OVA file. You cannot use VMware Client, Player, or any other non-EXSi server/client mechanisms to deploy the OVA file.

For more information, see Install the [WebBlocker](https://www.watchguard.com/help/docs/help-center/en-US/Content/en-US/Fireware/services/webblocker/wb_onprem_install_vmware.html) Server on VMware in *Fireware Help*.

For detailed installation instructions, including system memory allocation requirements and instructions to determine disk size for storage, see Install the [WebBlocker](https://www.watchguard.com/help/docs/help-center/en-US/Content/en-US/Fireware/services/webblocker/wb_onprem_install.html) Server in *Fireware Help*.

## **Upgrade to WebBlocker Server v2.0**

#### **Before You Begin**

- We recommend that you take a snapshot of your WebBlocker Server VM in VMware or Hyper-V before you start the upgrade process.
- Do not reboot the VM while a WebBlocker Server upgrade is in process.

### **Upgrade Instructions**

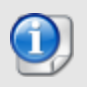

To upgrade to WebBlocker Server v2.0, you must deploy a new WebBlocker Server v2.0 instance. There is no upgrade path from WebBlocker Server v1.x to WebBlocker Server v2.0.

To upgrade to WebBlocker Server v2.0:

- 1. Before you begin, make sure to note your current WebBlocker Server v1.x configuration settings. You must manually enter these settings after you deploy the WebBlocker Server v2.0 instance.
- 2. Deploy a new WebBlocker Server v2.0 instance. For detailed instructions about how to install a new WebBlocker Server instance on VMware or Hyper-V, see Install the [WebBlocker](https://www.watchguard.com/help/docs/help-center/en-US/Content/en-US/Fireware/services/webblocker/wb_onprem_install.html) Server.

### <span id="page-4-0"></span>**Resolved Issues in WebBlocker Server v2.0**

- This release updates OpenSSL to v1.1.1n to address WGSA-2022-00011 (CVE-2022-0778) and CVE-2020-1971. *[FBX-23665]*
- WebBlocker Server now uses Ubuntu v20.04 LTS instead of Ubuntu 16.04 LTS, which is end-of-life (EOL). To upgrade to Ubuntu v20.04 LTS, you must deploy a new v2.0 WebBlocker Server instance. *[FBX-23664]*

## **Known Issues and Limitations**

Known issues for WebBlocker Server, including workarounds where available, can be found on the [Technical](https://watchguardsupport.force.com/SupportSearch#t=KB&sort=relevancy&f:@objecttype=[KBKnownIssues]) Search > [Knowledge](https://watchguardsupport.force.com/SupportSearch#t=KB&sort=relevancy&f:@objecttype=[KBKnownIssues]) Base tab.

# **Technical Assistance**

For technical assistance, contact WatchGuard Technical Support by telephone or log in to the WatchGuard Portal at <https://www.watchguard.com/wgrd-support/overview>. When you contact Technical Support, you must supply your registered Product Serial Number or Partner ID.

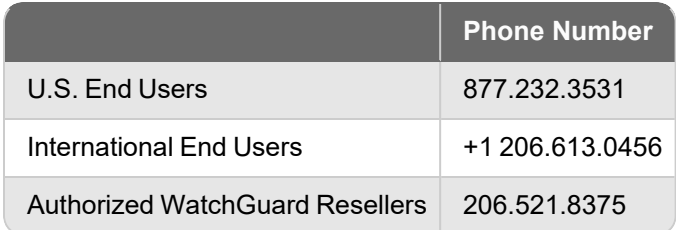